第3回道央キヤノンCTユーザー会

# *アプリアワー*

#### キヤノンメディカルシステムズ株式会社 2019年3月16日

**Canon キヤノンメディカルシステムズ株式会社** 

Made For life

本日のワンポイントアドバイス

➢ Dual Energy解析を尿管結石以外にも使いたい

▶ 最近のサブトラクションオプション機能のご紹介

➢ 用途に合わせた画像にコメントを入れる方法

➢ コンソール3Dの小技

うじゃくのワンポイントアドバイス

#### ➢ Dual Energy解析を尿管結石以外にも使いたい

#### ➢ 最近のサブトラクションオプション機能のご紹介

#### ➢ 用途に合わせた画像にコメントを入れる方法

➢ コンソール3Dの小技

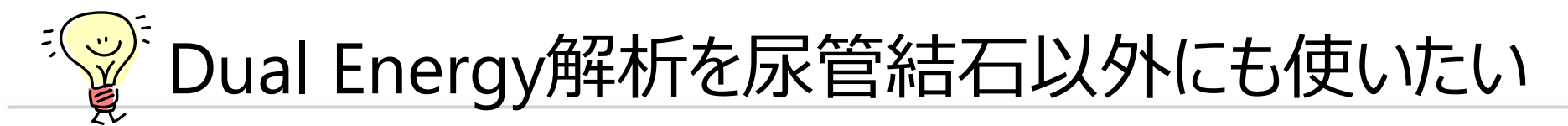

#### A.骨髄浮腫に使われている例があります。

Skeletal Radiol (2017) 46:185-190 DOI 10.1007/s00256-016-2533-1

CrossMark

VBMI

MRI

#### **SCIENTIFIC ARTICLE**

Osteitis: a retrospective feasibility study comparing single-source dual-energy CT to MRI in selected patients with suspected acute gout

Torsten Diekhoff<sup>1,2</sup>  $\bullet\cdot$  Michael Scheel<sup>1</sup>  $\cdot$  Sandra Hermann<sup>3</sup>  $\cdot$  Jürgen Mews<sup>4</sup>  $\cdot$ Bernd Hamm<sup>1</sup> · Kay-Geert A. Hermann<sup>1</sup>

- 11名の急性関節炎患者の骨髄浮腫(Bone Marrow Edema:BME)が、3ヶ月以内に撮影された MRIをリファレンスとして仮想骨髄浮腫イメージ(Virtual BME Image:VBMI)で見つけられ るかを評価した
- Aquilion ONE(V6)使用、135kV-80kVにて3マテリアルデコンポジション法で解析
- **基準物質設定は 脂肪−136/-106 と水 0/0 (80/135 kV)、傾き 0.69、ガウシアンノイ ズ低減フィルタ使用**
- 評価対象は150本の骨であり、5名10本の慢性関節リウマチ(rheumatoid arthritis:RA)で真 陽性7、擬陰性2、擬陽性1であった
- BMEの20%に見逃しがあったが、BMEIは有用な評価法といえる

#### $\frac{1}{\sqrt{\frac{1}{2}}}\left(\frac{1}{2}\right)^{\frac{1}{2}}$ 「Dual Energy解析を尿管結石以外にも使いたい

#### 数値の設定方法

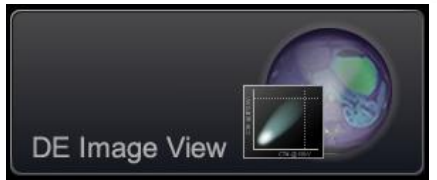

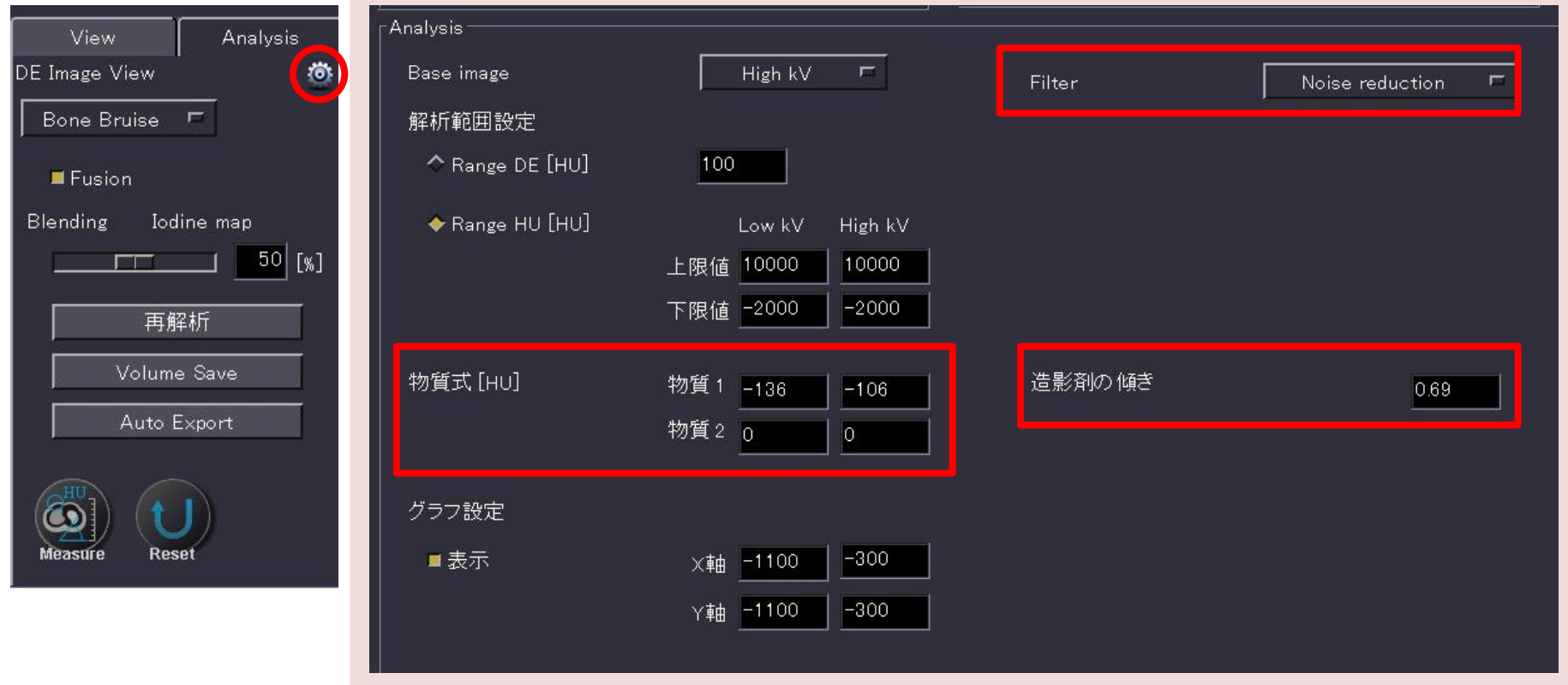

#### Canon

# Dual Energy解析を尿管結石以外にも使いたい

画論25th The Best Image Aquilion ONE部門 最優秀賞 富山労災病院

テクニカルコメント:DE-Volume撮影を用い、管球の 回転軌道を合わせることでミスレジストレーションを 軽減した。空間分解能を向上させるため,寝台左右動 を用いて患部を回転中心にポジショニングし、最小ス キャンFOVのSサイズで撮影を行った。本来はヨード マップとともに仮想単純画像を作成するためのアプリ ケーションを流用し、Material Decomposition法の傾 きをヨードの場合の0.55から0.71に変更することによ り,髄内出血強調画像を作成した。カラー表示を用い ることにより、より視認性を向上した画像が得られた。

※解析にはDE Raw Data Analysisを使用

indical Direktor Values News 2021

**Aquilion ONEBBIT** 

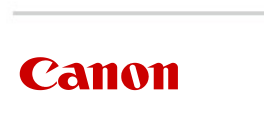

四反 · 管框

右膝蓋骨骨折

**GERM - Him** : Aquilon ONE NATURE EDITION<br>325 H

<mark>精美作</mark>内: 解除から有限し発展、調整常内容的にて開<br>第六回版コよび開放演を提供力、→教博新にて参照が

不明細であったのめ、関節内骨折を説い口にて確実

クリーカルコメント:不要は多様が確定する自由なか

A. Dual Comprehier 4-1-1-1. In those e-most

富山県

405.t.

34424-4

**BRAZERS** 論判書

<br>第立行政法人 労働番價素安全機構<br>富山劳灵病院

新会では各村神を作戦に描まできなかった。しかし、

**商品資料によりを利が扱く掛かれたため、Dod**<br>SnegeWide Man.L. Mainfal Decorporationはその

いて販売出血循環関係を作成し、参照内容のを行っ

た、これによりMRIのTAS RESOLUTION DE BS

そこでの場面がそしたところ、高度を解除に登記器

国際戦国を争わせることでもスレジストレーションを

MELS, ONGHANGLOUGH, BROAD

キャンドロドのSサイズで推動を行った。水系はコード マンプとともに反感動の関係を作成するためのアプリ

ケーションを追用し、Material Decomposition(act)<br>きをコードの場合のGEから0.71に変更することによ

そ用いて事務を提案中心にポジショニングし、書小ス

ウェカルコメント:DE-Volumeはある用い。

■内にの情報集を中の違した、カラー表示

ることにより、より機関性病のふした影響が悪く ■東京バント:8:東京行列賞であった→約束集

K.G. b: Dailliney/09-104/10909-091

Dual Screen/100-00 (4/2/06) 95000-01/17-202

新倉県コメント:Dool Energy 連載を思いた話

Decompositorial: 2.9 Web 1.000 000 4.6

たなを押しした。 理解薬品の作成は、MRTでは?

あるが、CTではこれまで不可能であったため、

に影響をかえる。接続的にも差ったこれがあされ

**DOM: TRAV** 

**MISSISSIPPE AND ARRESTS (INC.)** 

V. +W. RECORSERANCHOLISHT とが必要であるが、問名はも原理できる。

**Eliji**tak Turiketinen.<br>Godine traditi dide tak j

**BRAIN 149**  $1286$ 

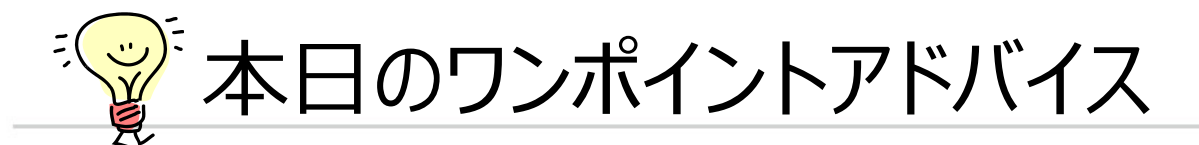

#### ➢ Dual Energy解析を尿管結石以外にも使いたい

## ➢ 最近のサブトラクションオプション機能のご紹介

#### ➢ 用途に合わせた画像にコメントを入れる方法

#### ➢ コンソール3Dの小技

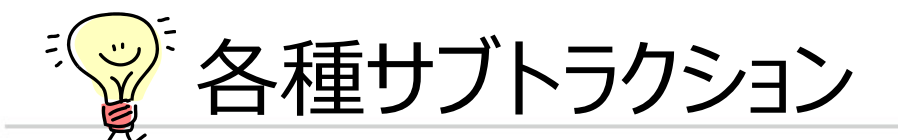

## ➢ 各種サブトラクションソフト(メルマガでもご紹介)

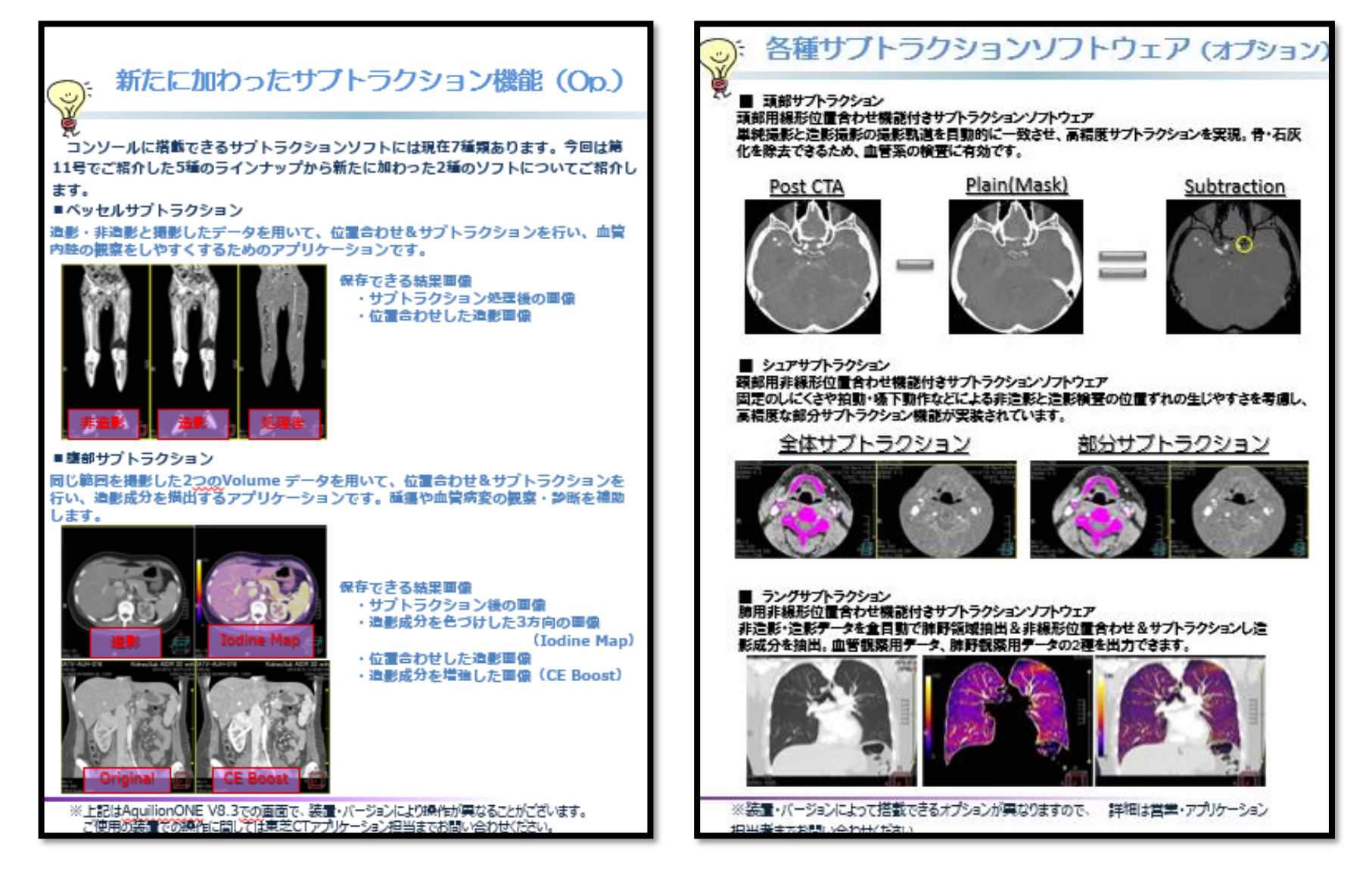

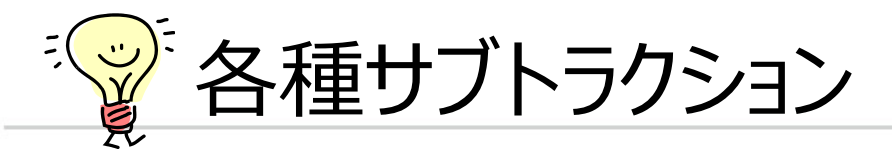

## ➢ 各種サブトラクションソフト

#### **SURESubtraction Lung/Angio/IodineMapping**

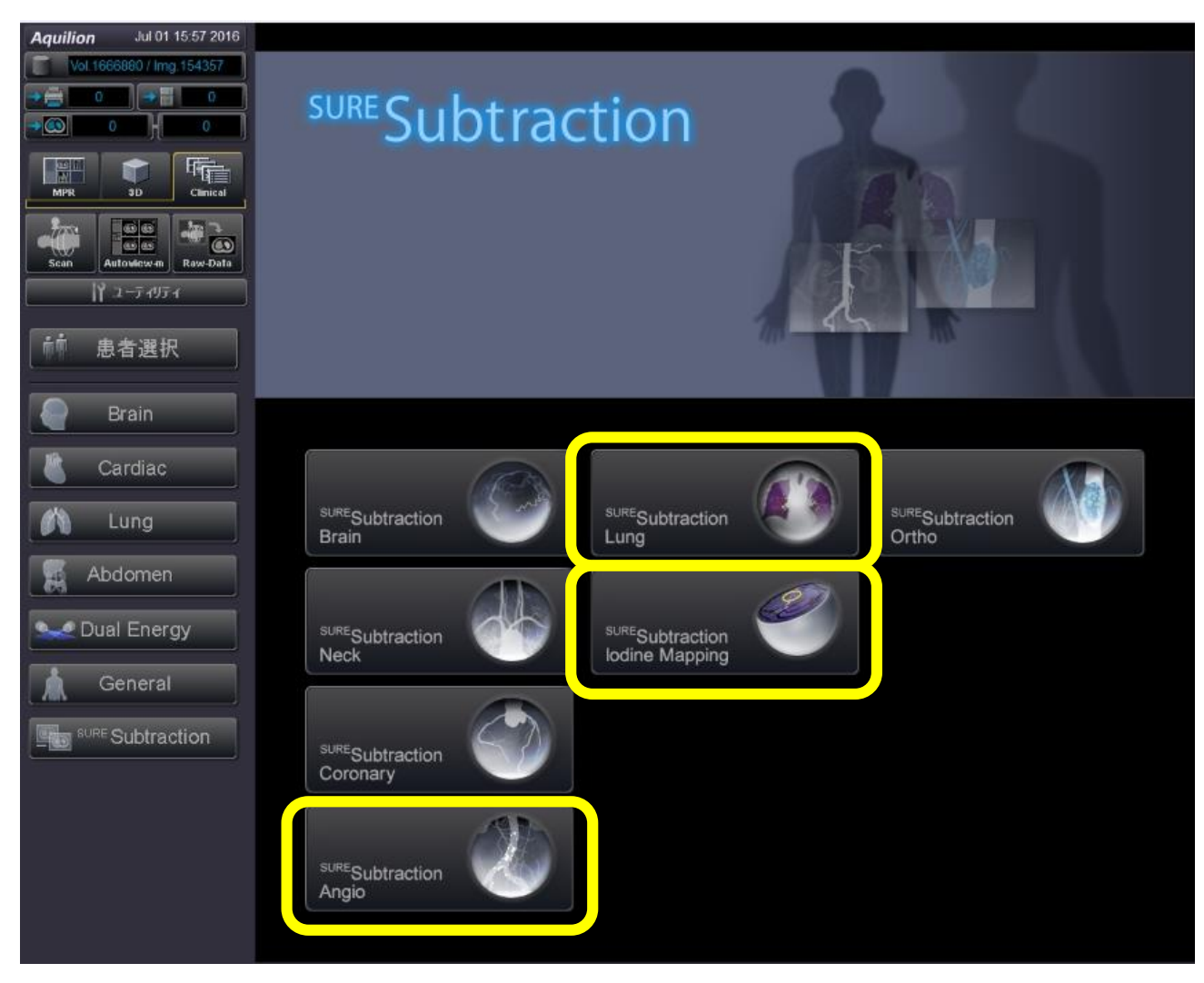

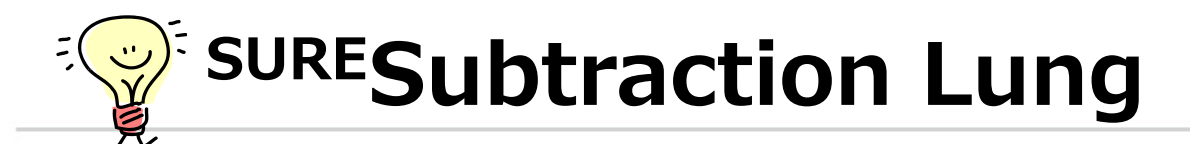

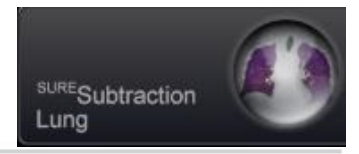

- > V6~搭載されているオプションソフト (Lightning·Start、PRIME·ONE 他) ➢ 非造影・造影データを全自動で肺野領域抽出&非線形位置合 わせ&サブトラクションして造影成分を抽出します。
- 用途:肺塞栓・慢性血栓塞栓性肺高血圧症(CTEPH)の診断に有効と 期待されている

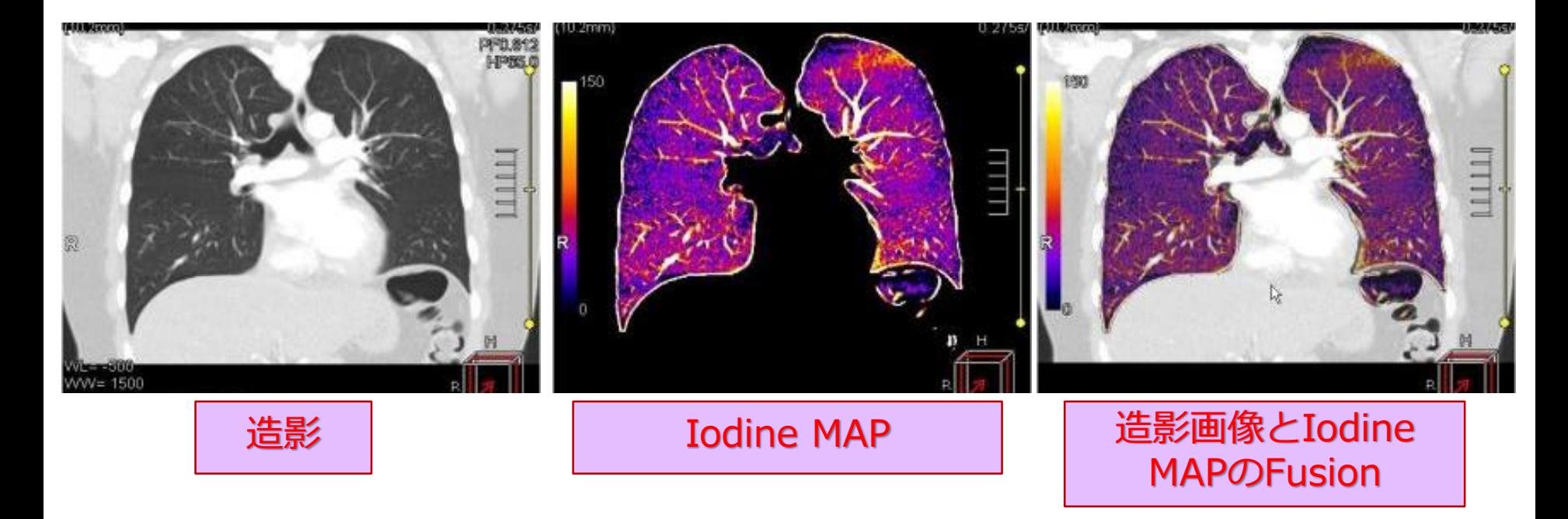

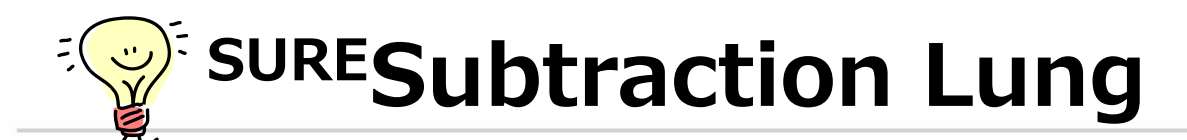

#### > 肺梗塞後CTEPH疑い インチン 画像提供:北海道大学病院様

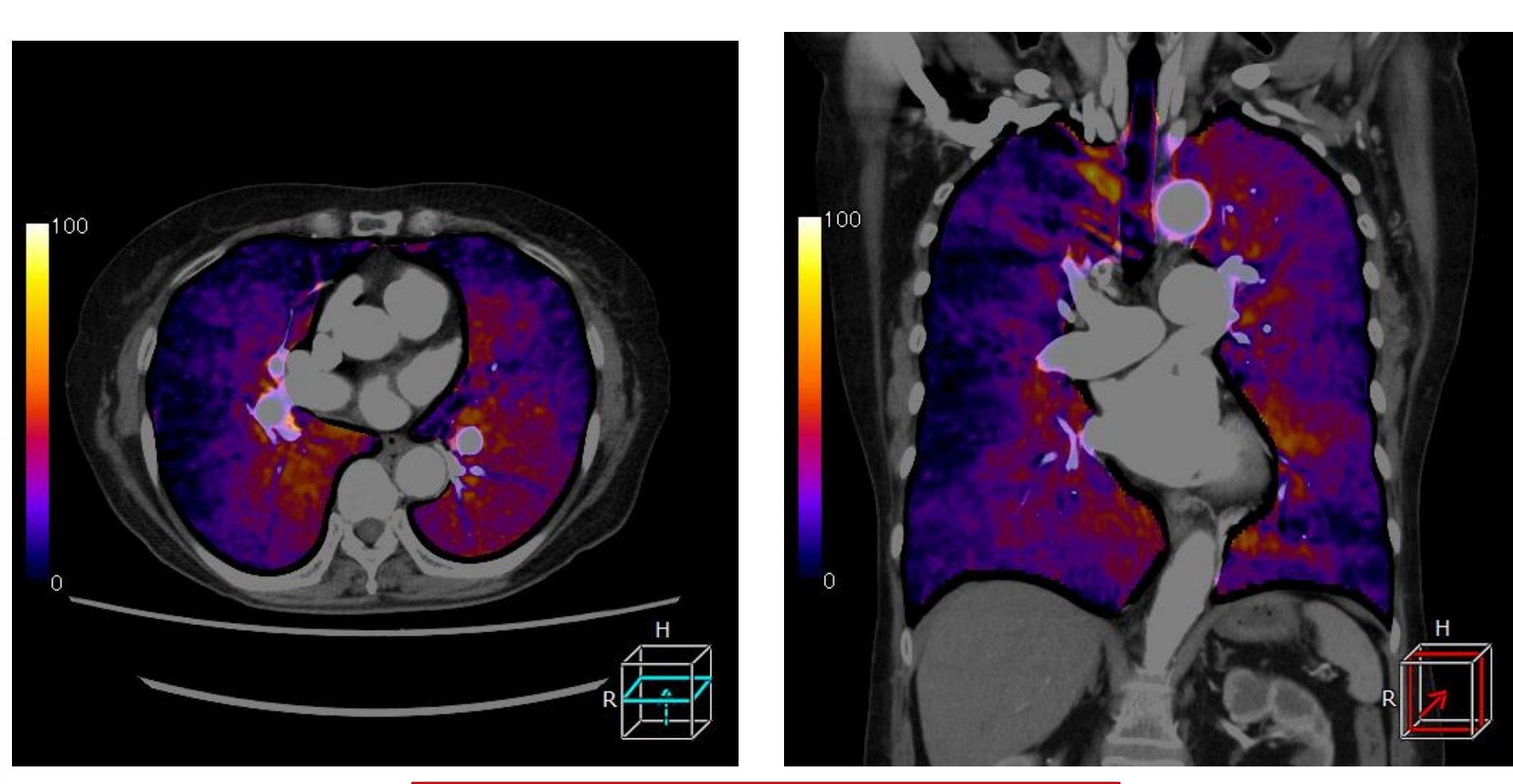

造影画像とIodineMAPのfusion

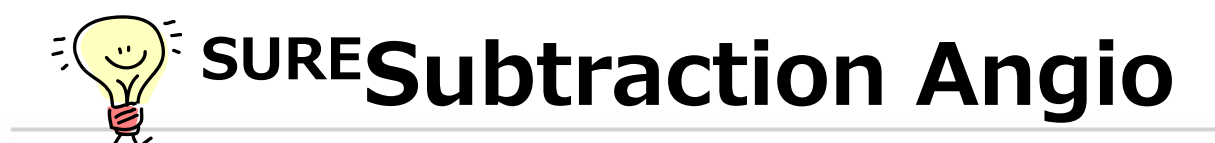

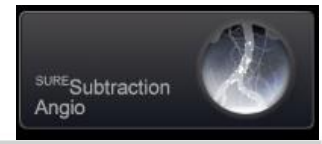

- > V8~搭載されているオプションソフト (Helios・PRIME・ONE・Precision) ➢ 造影・非造影と撮影したデータを用いて位置合わせ&サブトラク ションを行い、血管の内腔の観察をしやすくします。
- ➢ 用途:下肢動脈CTA ASO症例 など

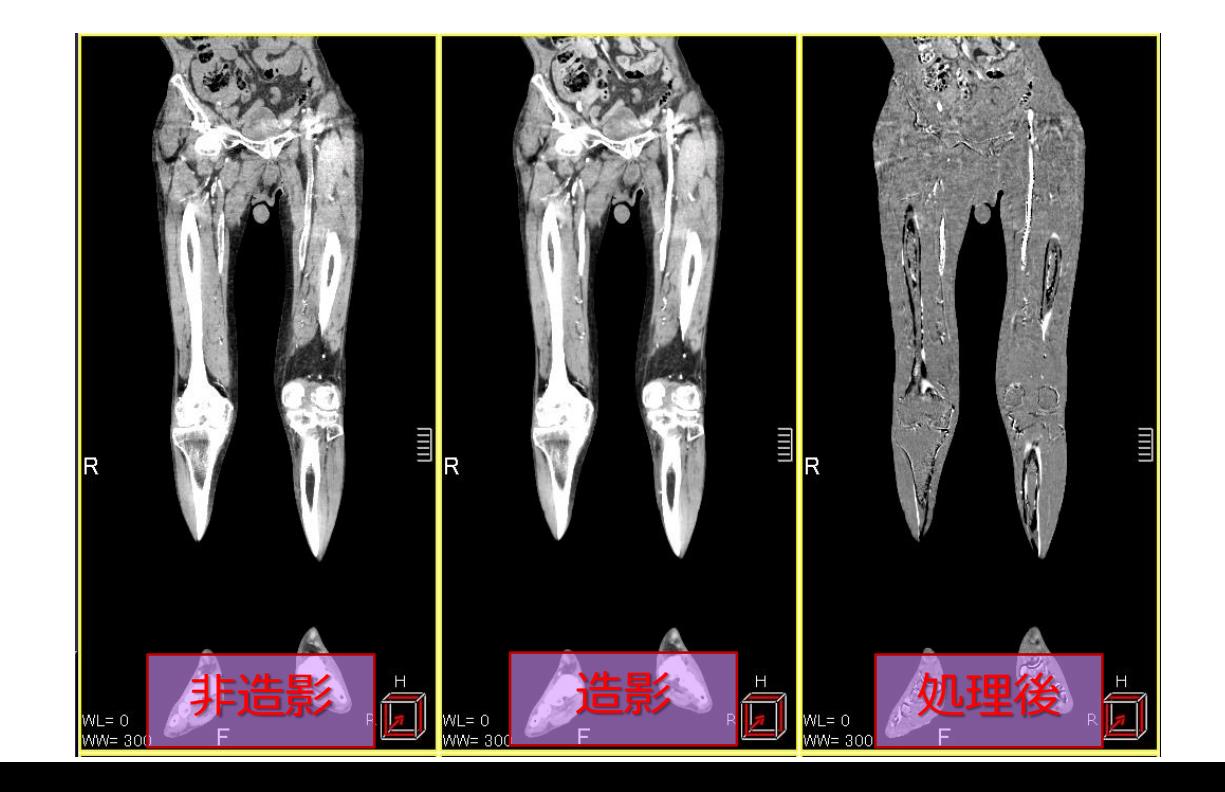

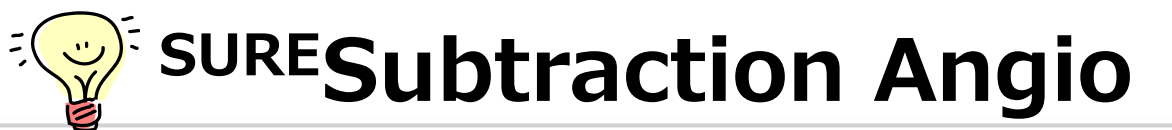

#### > 頭頸部CTAの一例 インコントランス 画像提供:恵み野病院様

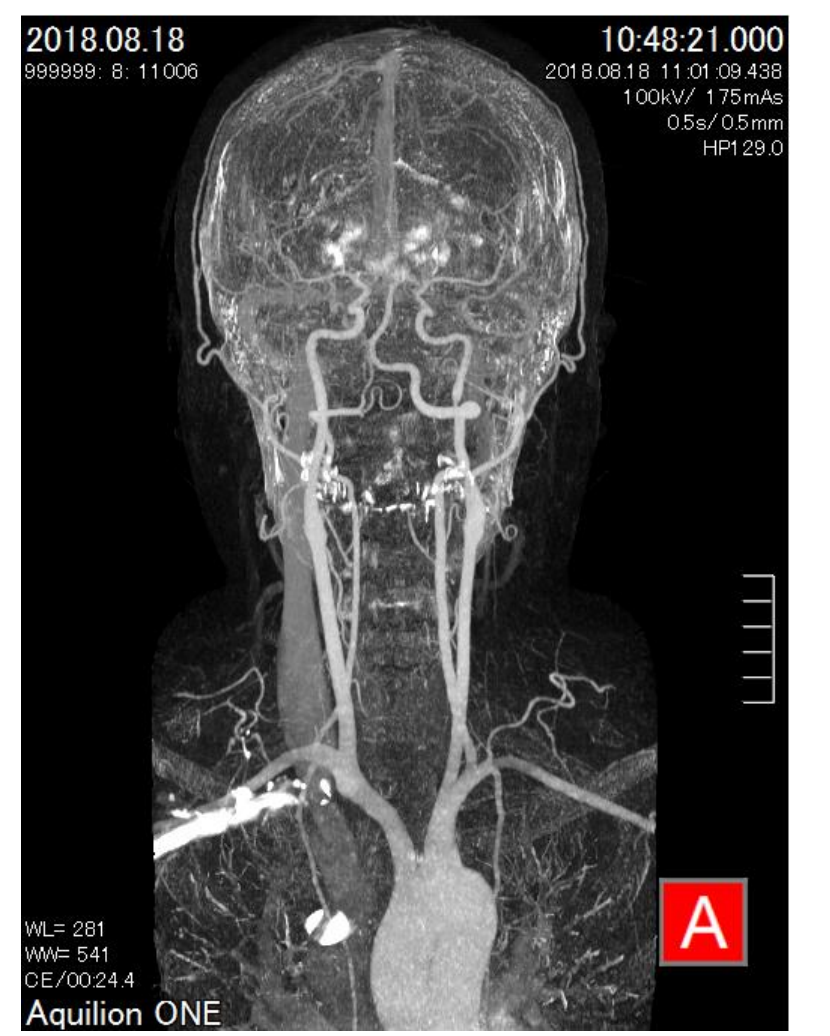

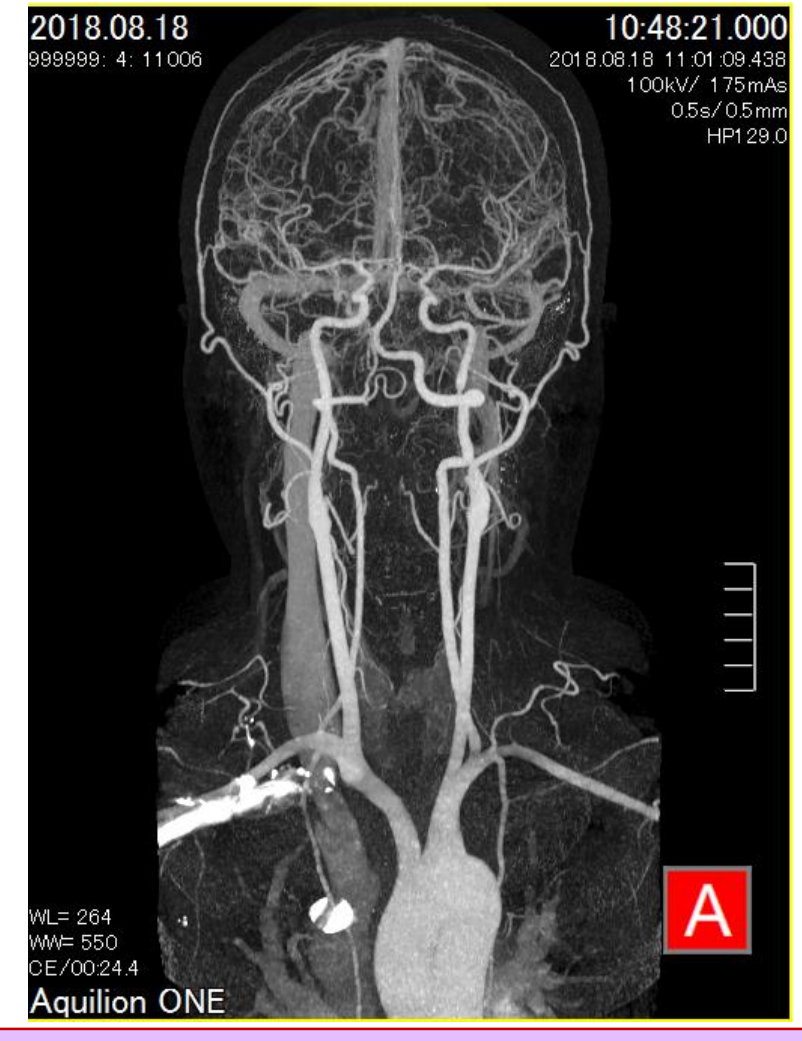

#### **SURESubtraction Neck** (剛体) | SURE**Subtraction Angio** (非剛体)

13

# **SURESubtraction Iodine Mapping**

- ➢ V8~搭載されているオプションソフト (Helios・PRIME・ONE・Precision) ➢ 同じ範囲を撮影した2つのVolume データを用いて、位置 合わせ&サブトラクションを行い、造影成分を描出する アプリケーションです。
- ➢ 用途:腫瘍や血管病変の観察・診断を補助します。

保存できる結果画像

- ・サブトラクション後の画像
- ・造影成分を色づけした3方向の画像 (Iodine Map)
- ・位置合わせした造影画像
- ・造影成分を増強した画像(CE Boost)

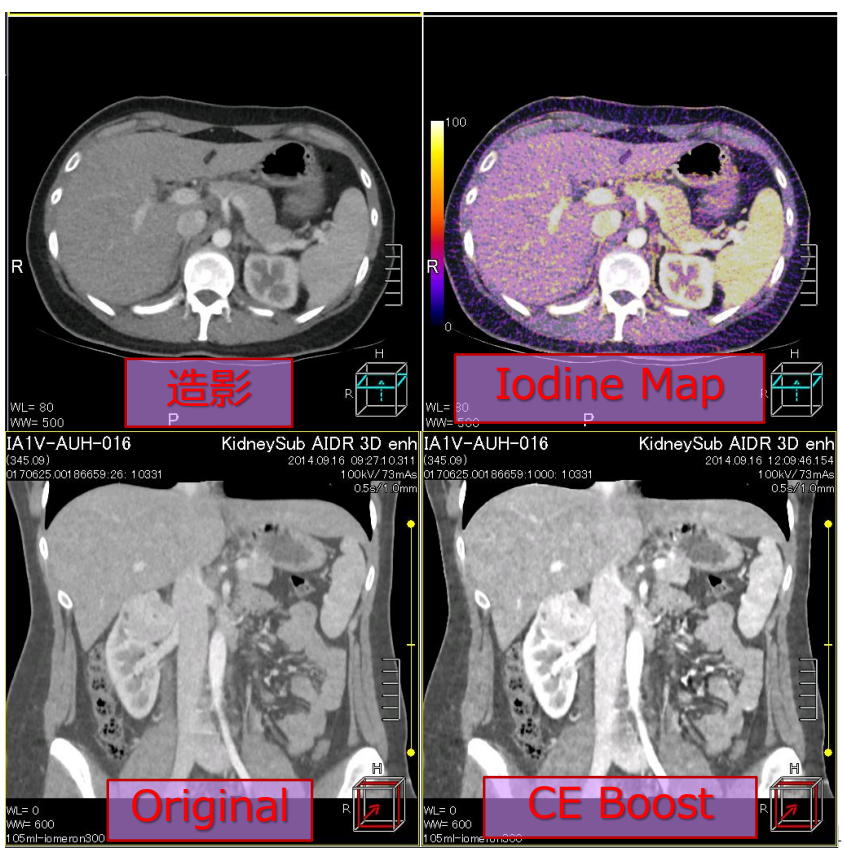

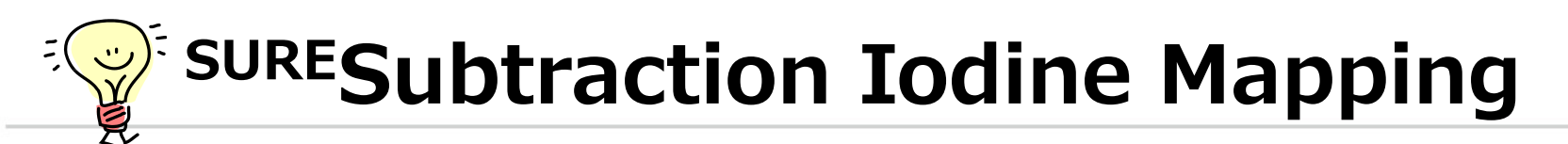

#### > TACE後のリピオドールと早期腫瘍濃染の弁別 画像提供:王子総合病院様

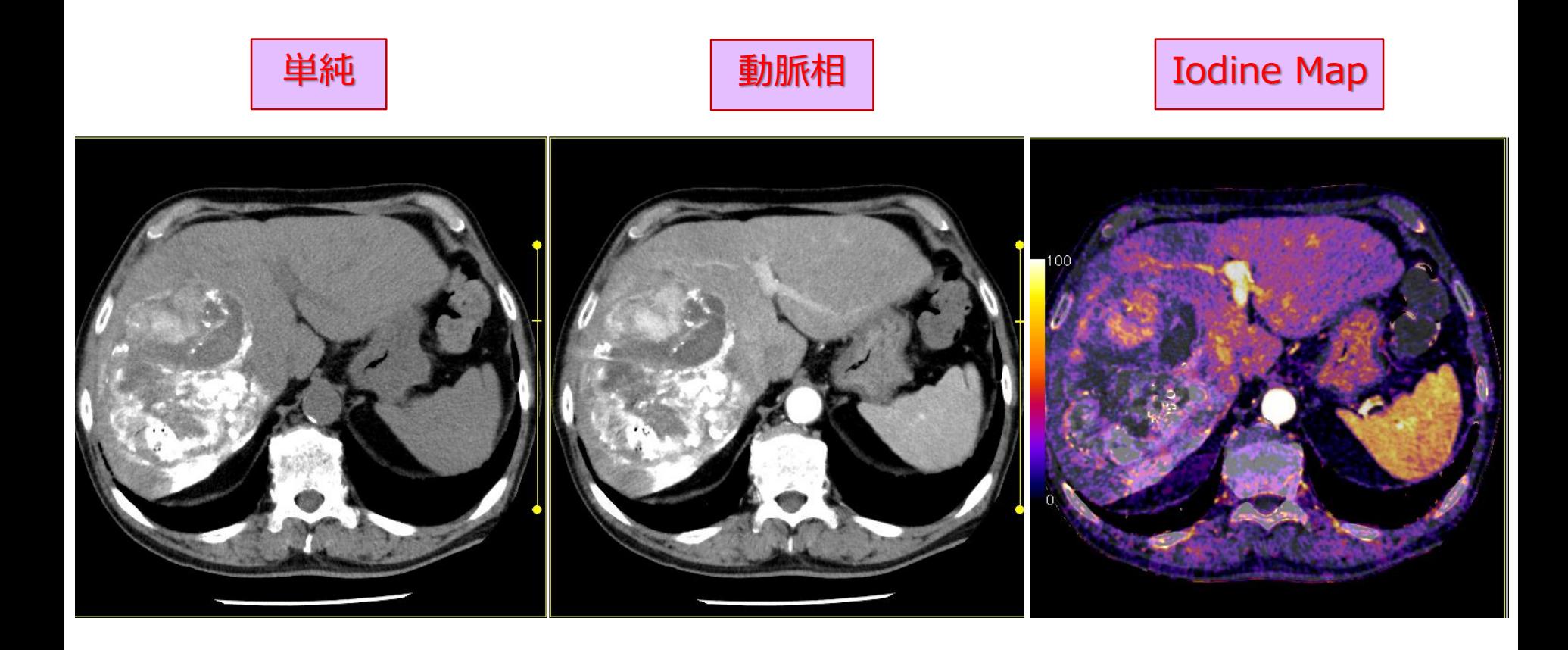

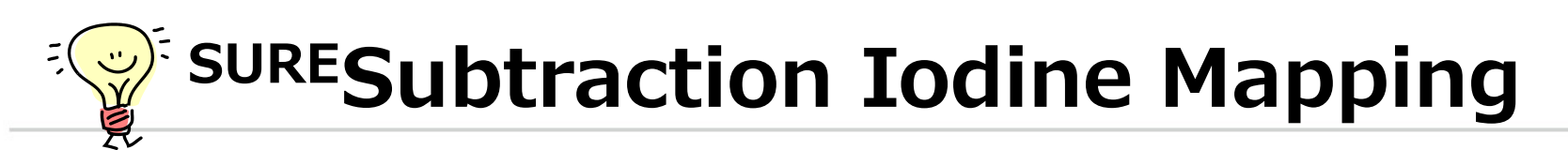

#### > TACE後のリピオドールと早期腫瘍濃染の弁別 画像提供:王子総合病院様

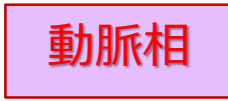

#### Iodine Map

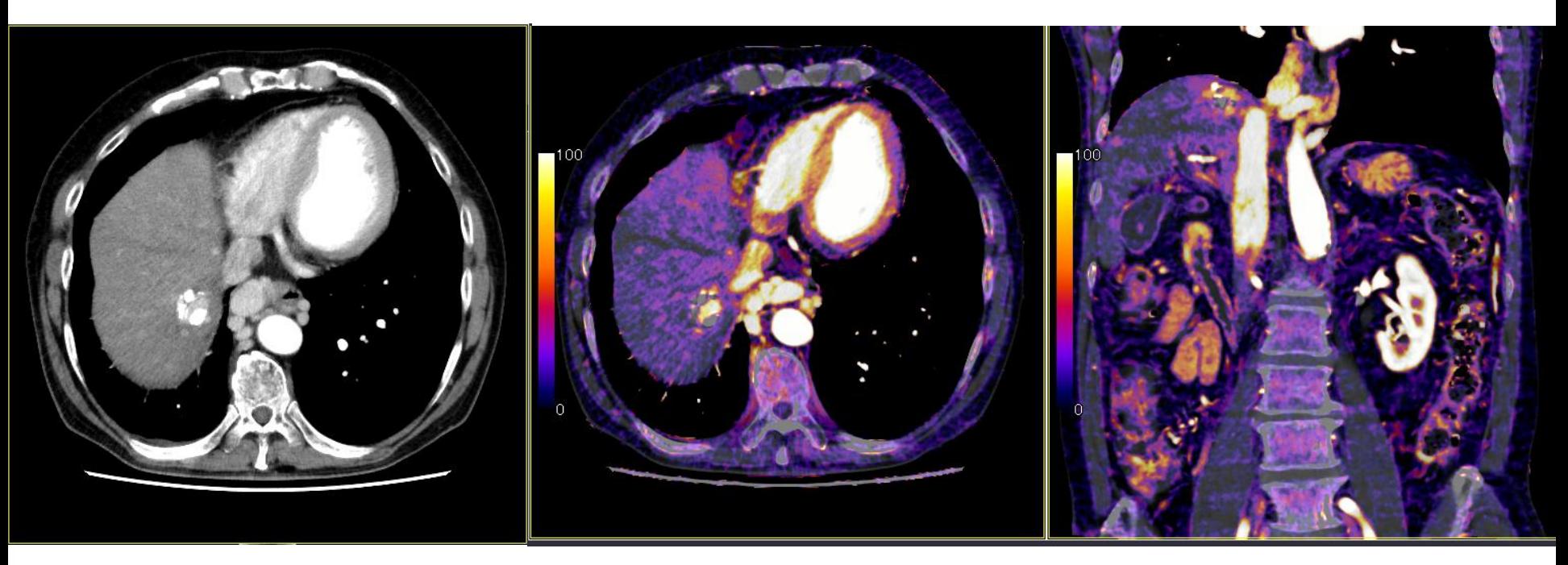

# **SURESubtraction Iodine Mapping**

➢ CE Boost

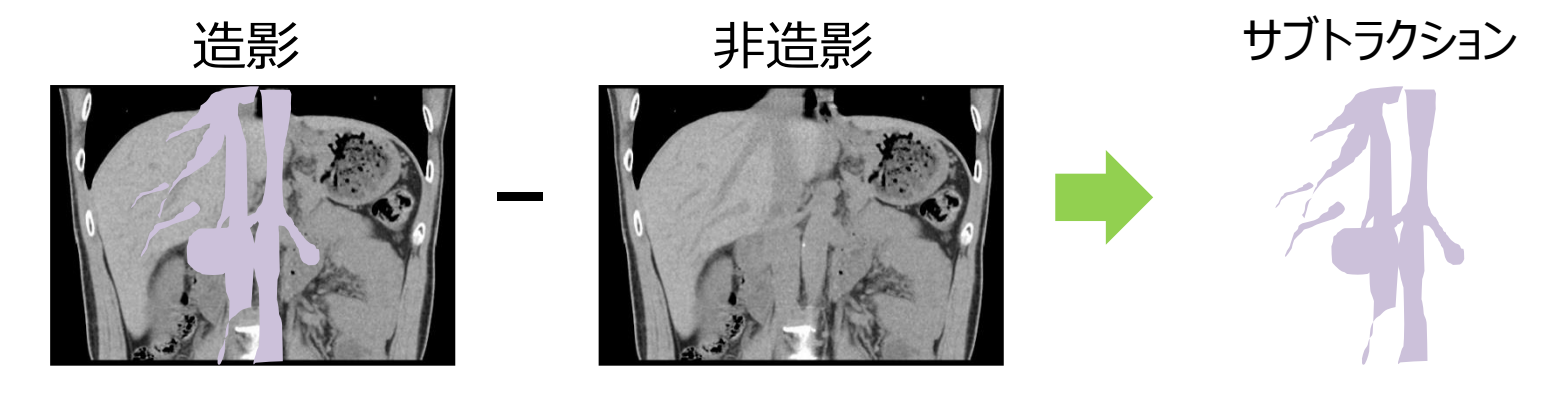

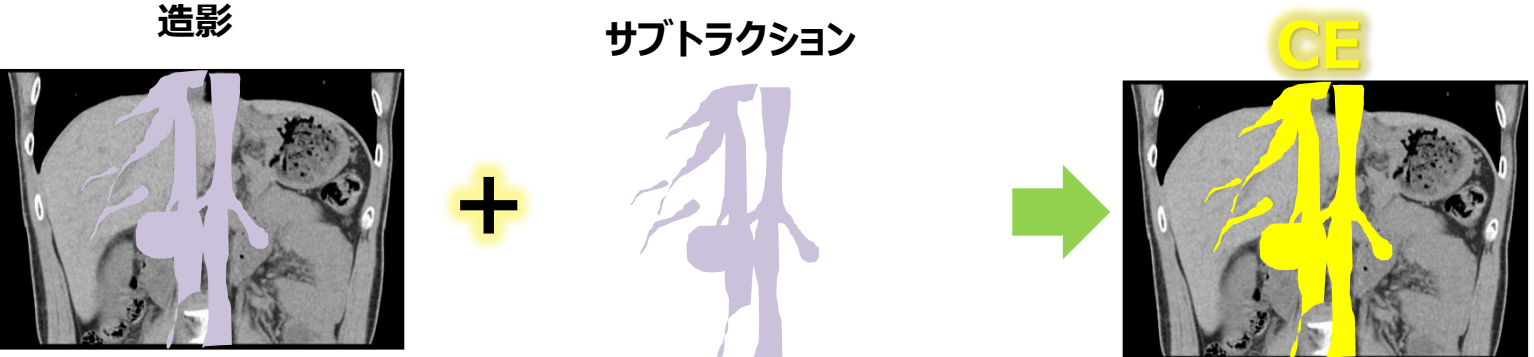

非剛体位置合わせ&サブトラクション画像に**denoising処理**を行い, 造影画像に**加算**することで**造影効果を向上**させるアプリケーション

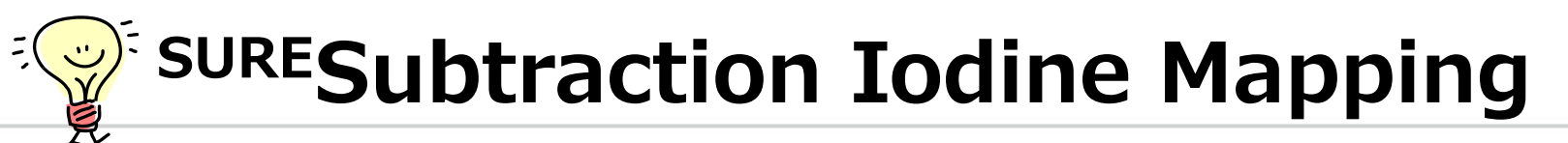

## ➢ CE Boost 高体重症例(114kg)

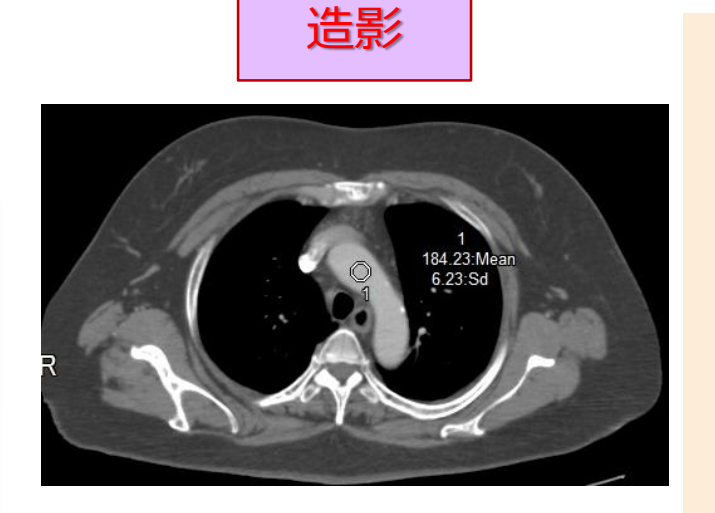

CE Boost

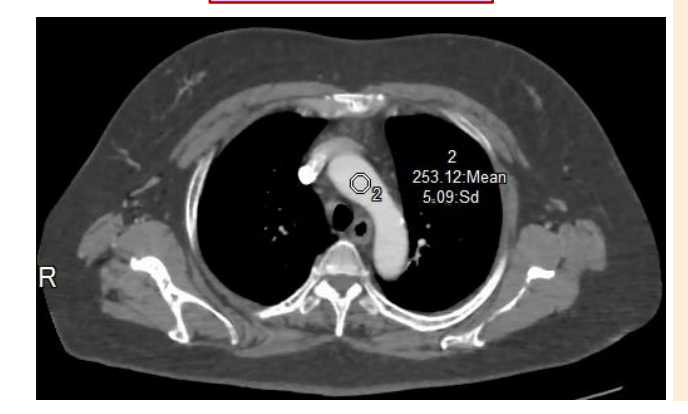

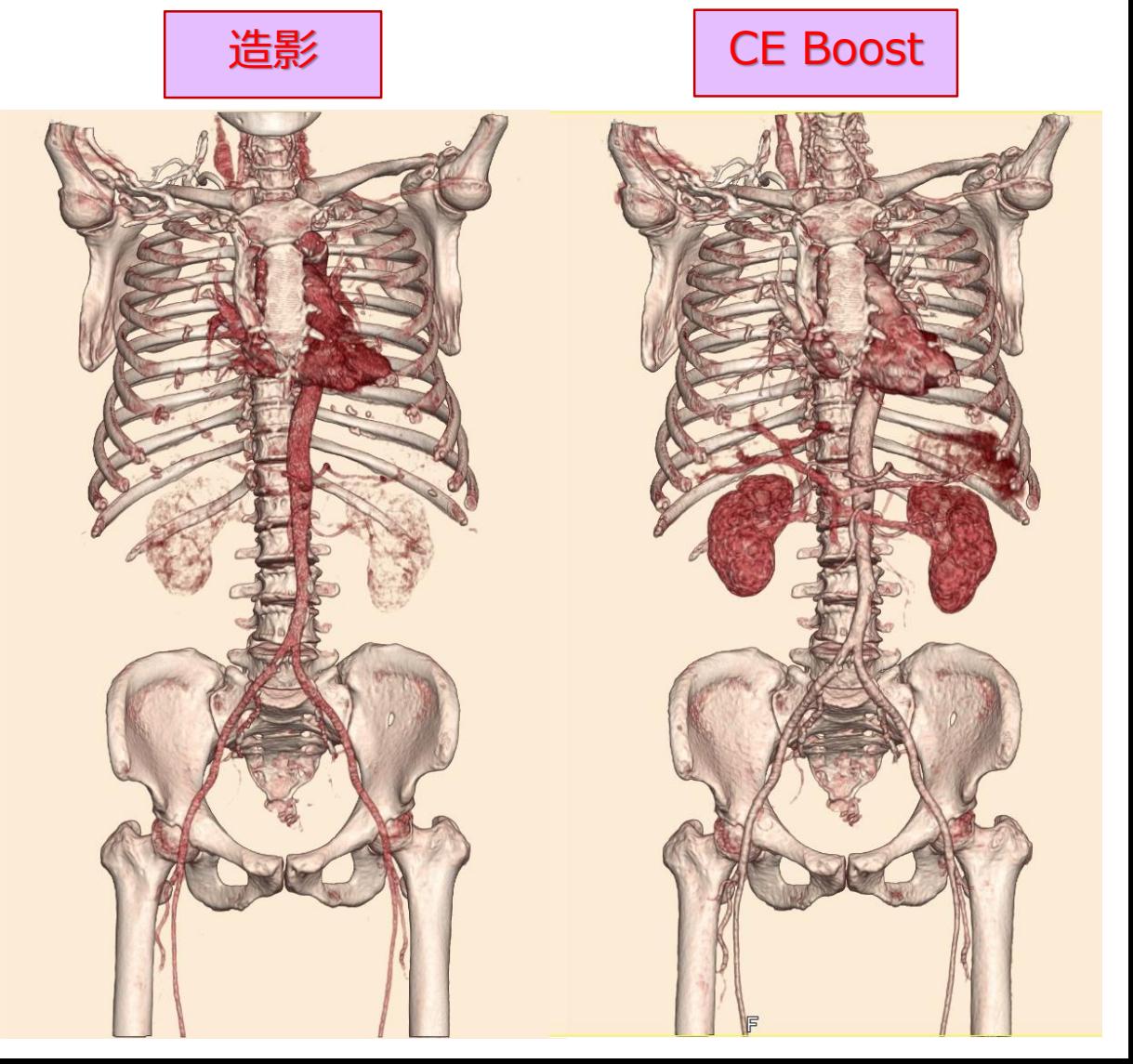

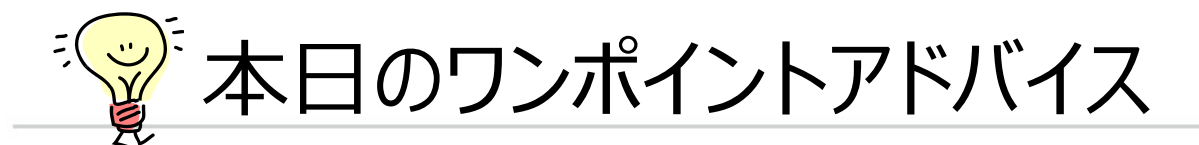

#### ➢ Dual Energy解析を尿管結石以外にも使いたい

## ➢ 最近のサブトラクションオプション機能のご紹介

## ➢ 用途に合わせた画像にコメントを入れる方法

➢ コンソール3Dの小技

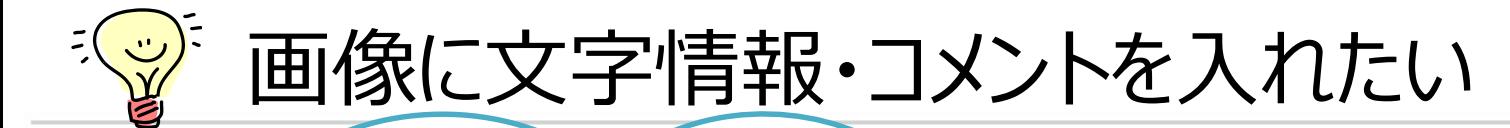

➢ **CT導入時はフィルムだったが、途中でPACSを導入・・・**

➢ **CTやPACSを更新し、PACS上で表記される項目が変わった・・・**

➢ **ワークステーションでマクロを起動するためのコメントを設定したい・・・**

➢ **読影医から画像にR/Lを記載してほしいと依頼がある・・・**

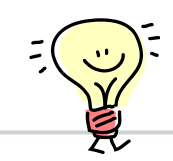

## ➢ 患者コメント(Study統一のコメント)

- 病棟などの入力
- 英数字のみ
- 患者登録時に入力、付帯情報変更で変更可能
- DICOMタグ (0010,4000)

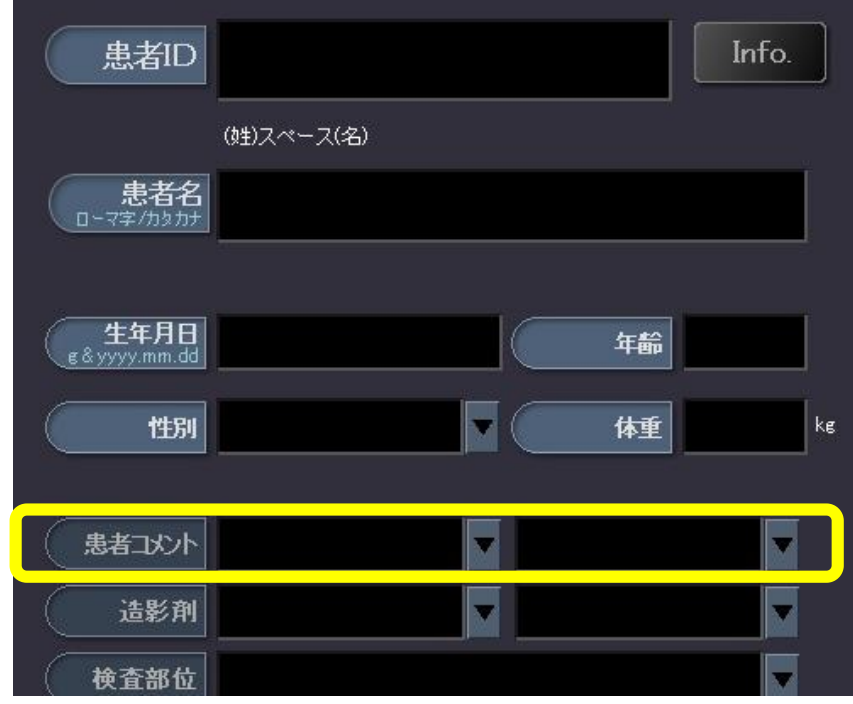

患者登録・付帯情報変更画面

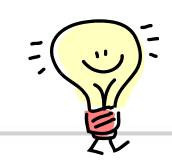

- ➢ 画像コメント(各スキャンごとのコメント)
	- Phaseの記載 (early・portal・delay) など
	- 英数字のみ
	- エキスパートプランへのプリセット可能、付帯情報変更で変更可能
	- DICOMタグ (0020,4000)

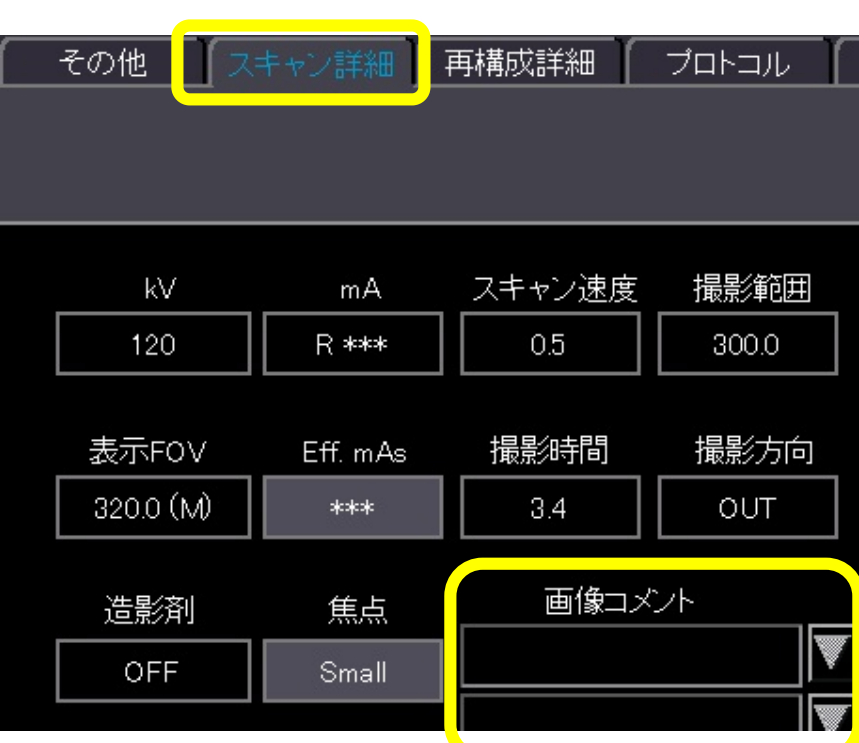

#### エキスパートプランプリセット画面 ファイン しゅう け帯情報変更画面

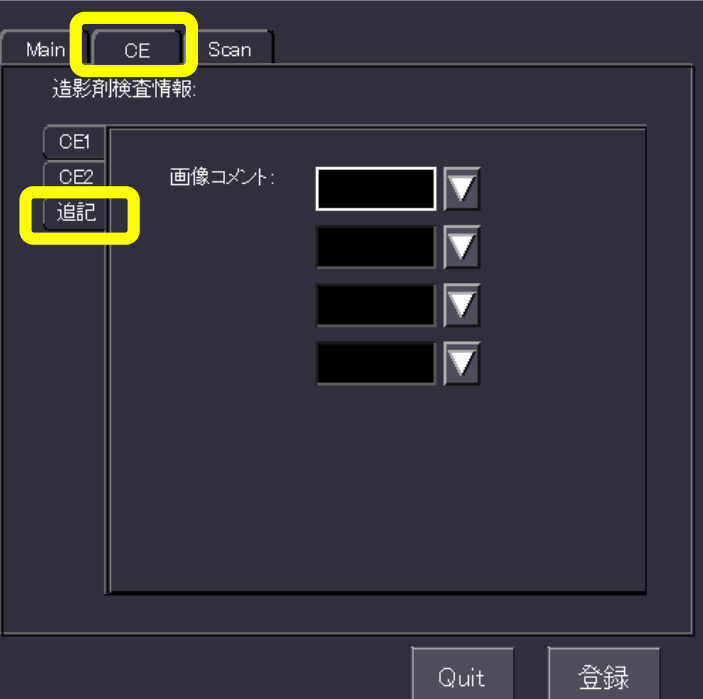

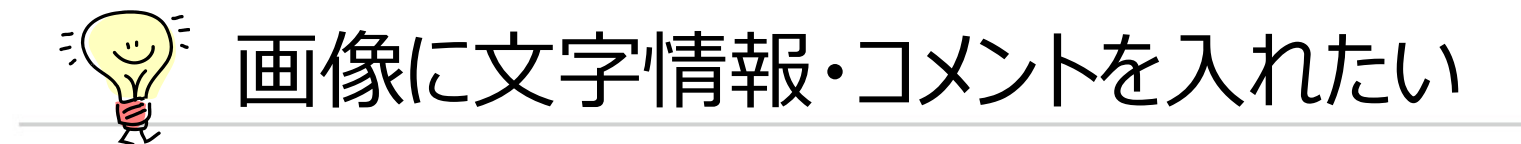

#### ➢ 患者コメント・画像コメントのCT上での表示位置

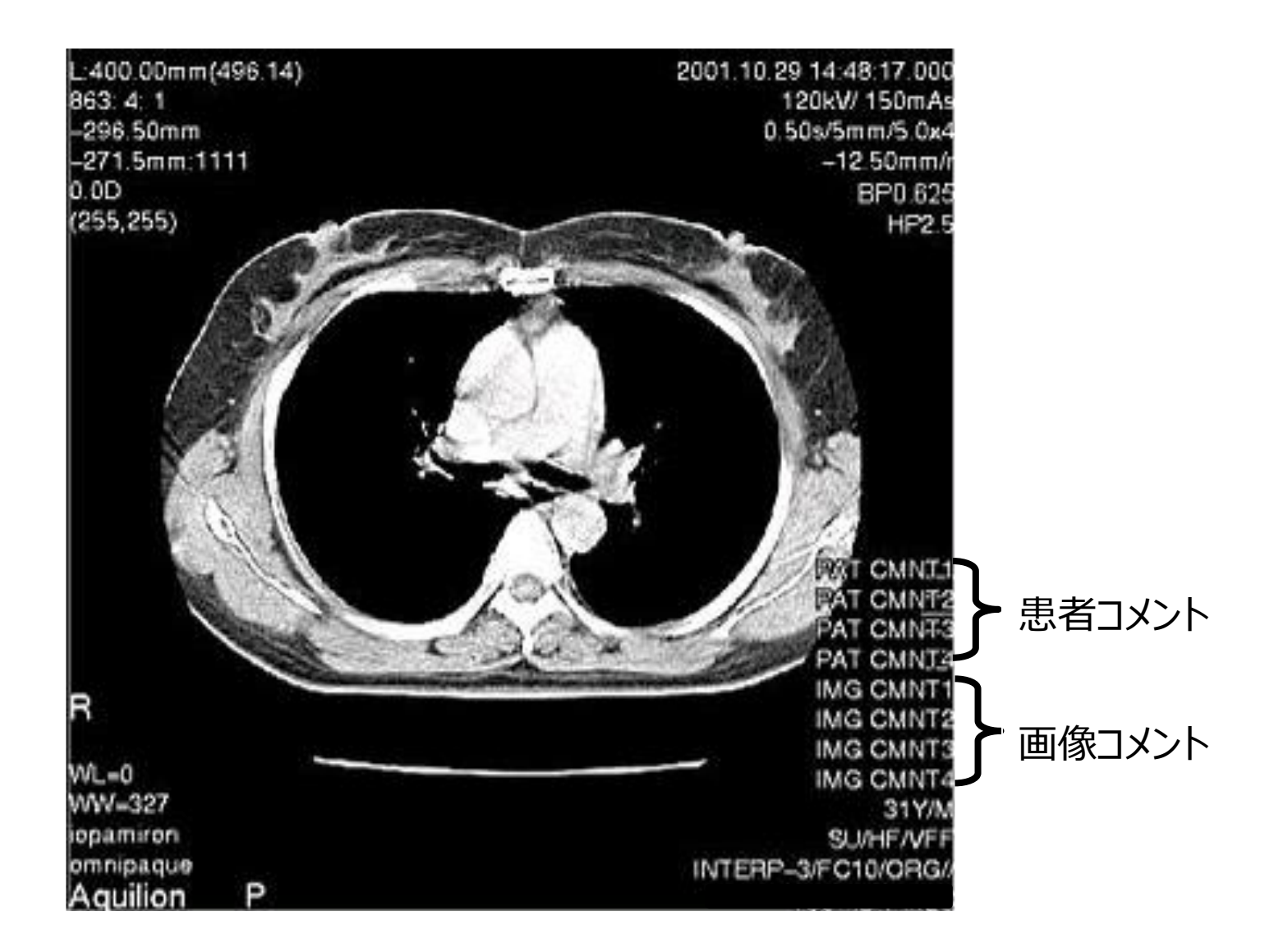

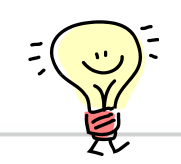

## ➢ シリーズ記述(各シリーズごとのコメント)

- Phase (early・portal・delay) ・MPR (Axial・Coronal・Saggital) など
- 英数字のみ、本体での表記のみ
- $\bullet$  エキスパートプランへのプリセット可能 (V4.5~)
- Raw-dataからの再構成で入力可能 (V5~)

イメージセレクタ フェース エキスパートプランプリセット画面

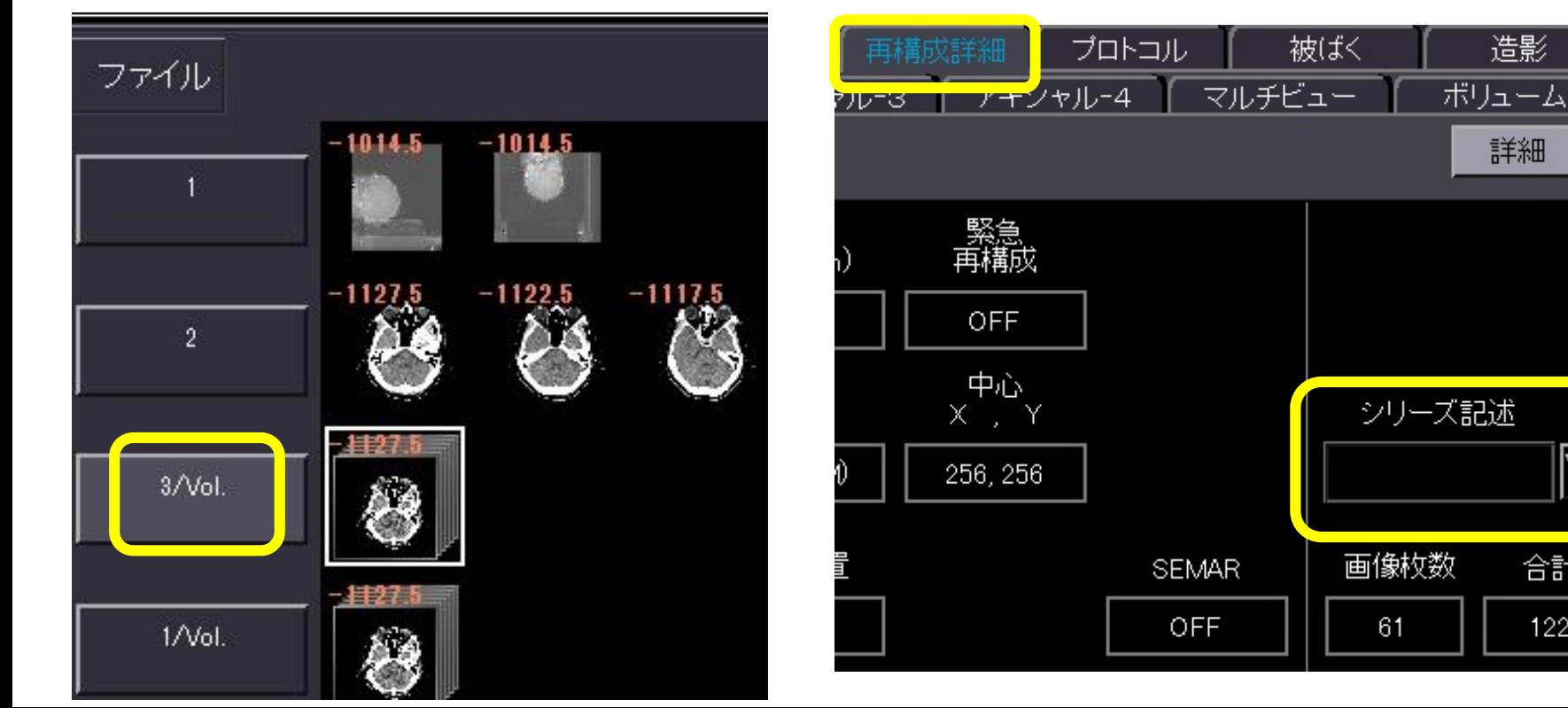

合計

122

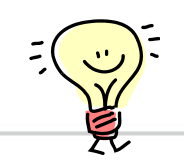

## ➢ シリーズ記述(各シリーズごとのコメント)

- Phase (early・portal・delay) ・MPR (Axial・Coronal・Saggital) など
- 英数字のみ、本体での表記のみ
- $\bullet$  エキスパートプランへのプリセット可能 (V4.5 $\sim$ )
- $\bullet$  Raw-dataからの再構成で入力可能(V5 $\sim$ )

MPR Batch MPR画面 $(V3~)$ 

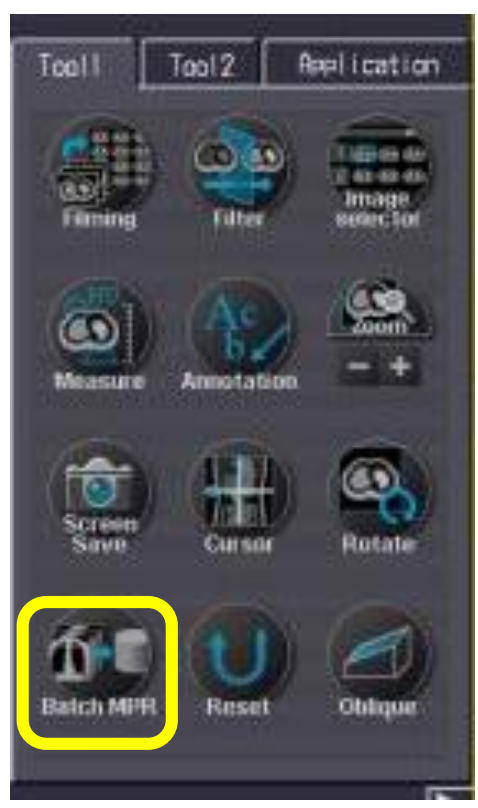

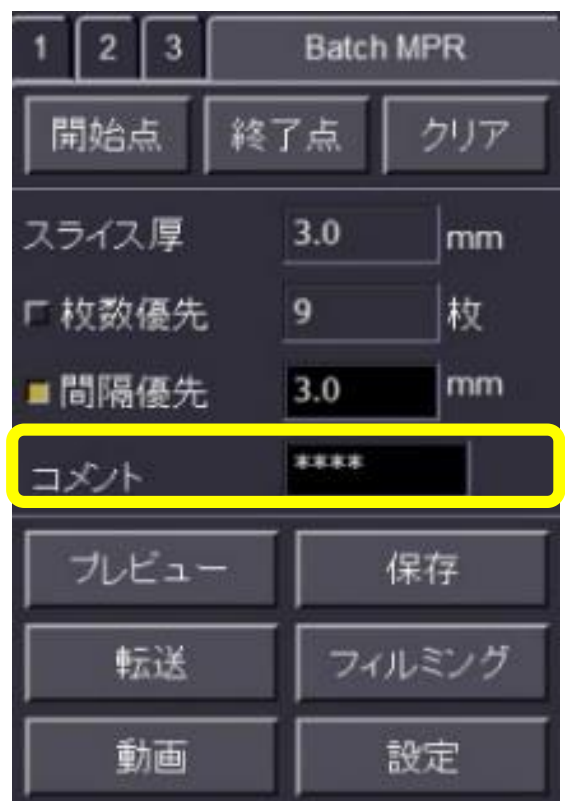

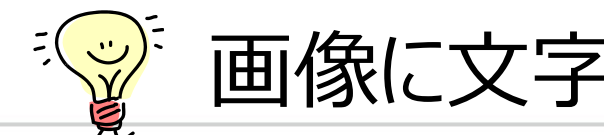

## ➢ シリーズディスクリプションツール (V3~)

- PACS上でのシリーズコメント・記述
- **ユーティリティ→ ツール (or オプション設定) → シリーズディスクリプションツール**
- DICOMタグ (0008,103E)

#### シリーズディスクリプションツール画面

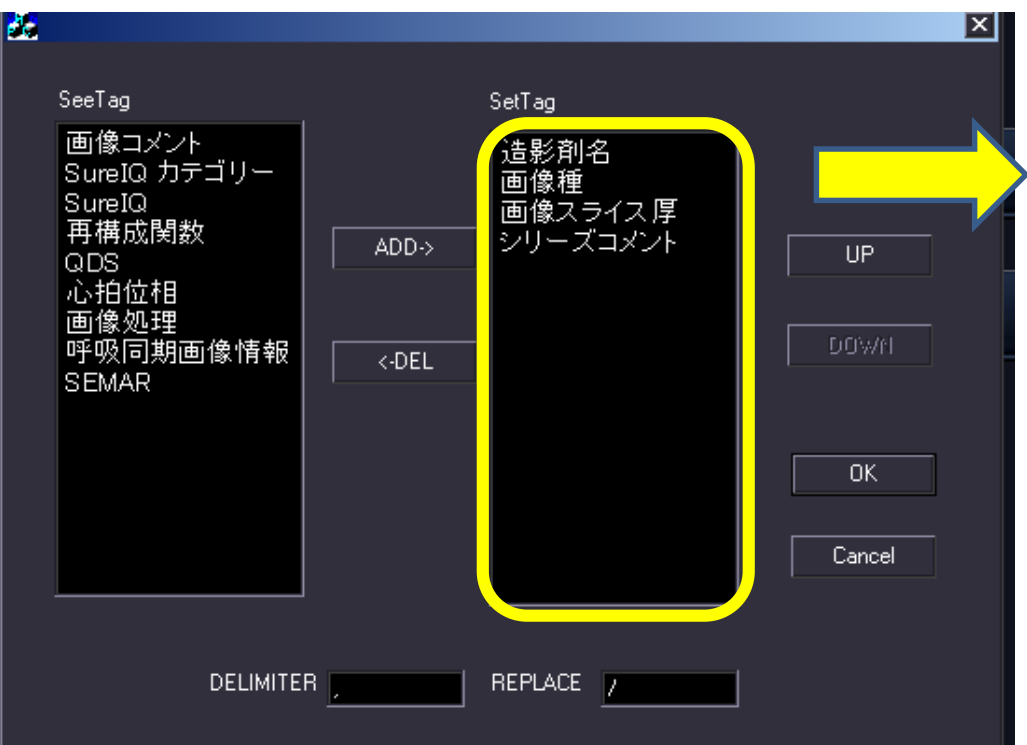

## この項目を,で区切って表記

#### 例:造影で5mm厚のアキシャルの場合 ,CE,Axial,5.0,,

#### ※シリーズ記述の内容は先頭に付加されます

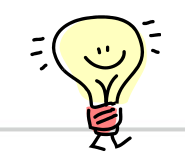

#### ➢ Annotation(画像に直接文字入力)

- 左右の記載 など
- 英数字・日本語入力可能
- 2Dでは1枚ごとにスクリーンセーブ、またはMPRで保存すると全画像に保存可能

※画像はセカンダリ扱いになり、WW/WLの変更ができなくなるので注意

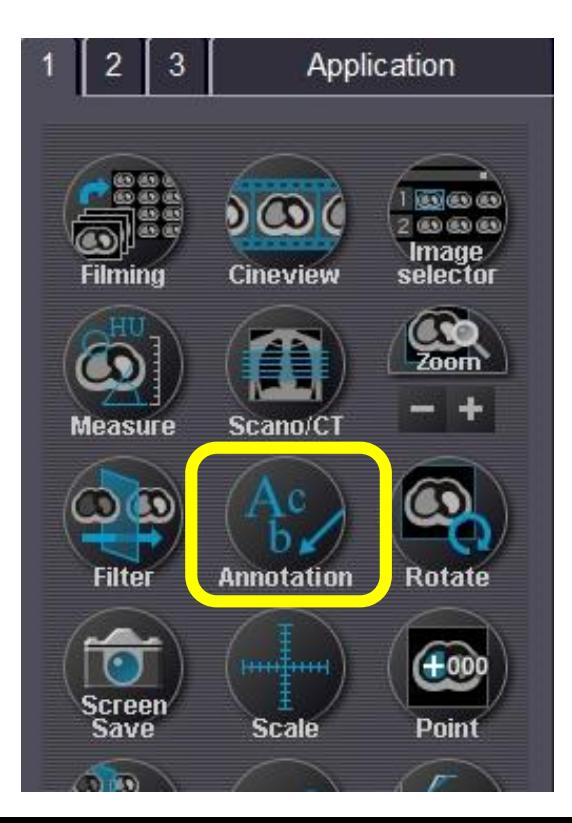

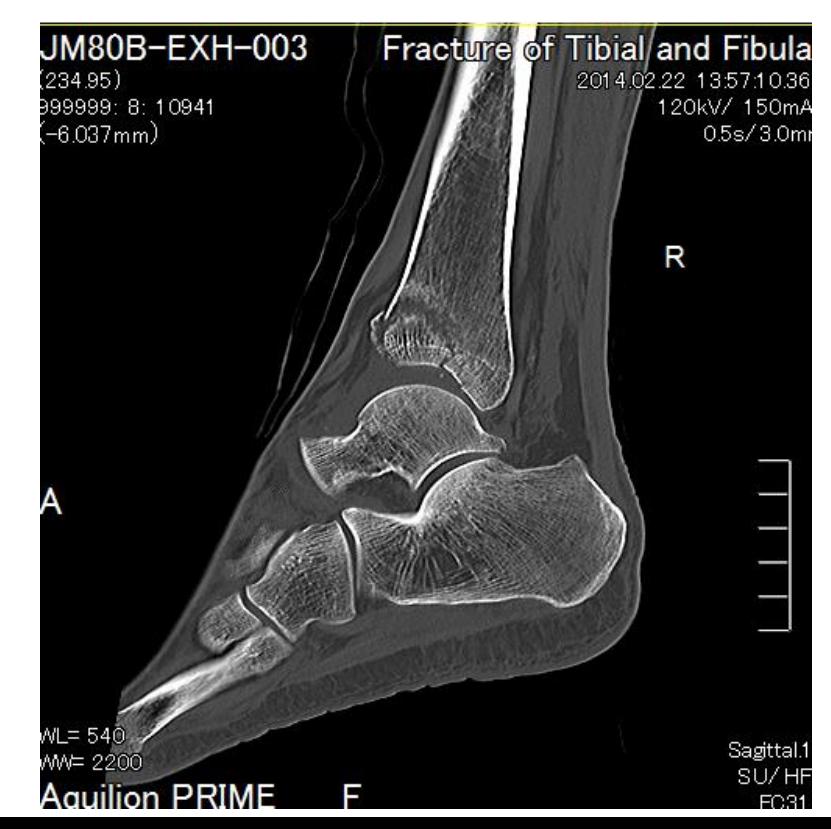

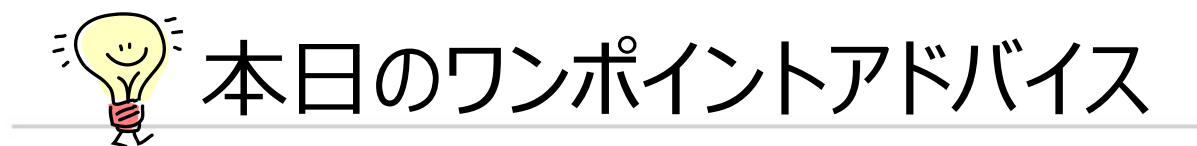

#### ➢ Dual Energy解析を尿管結石以外にも使いたい

## ➢ 最近のサブトラクションオプション機能のご紹介

#### ➢ 用途に合わせた画像にコメントを入れる方法

#### ➢ コンソール3Dの小技

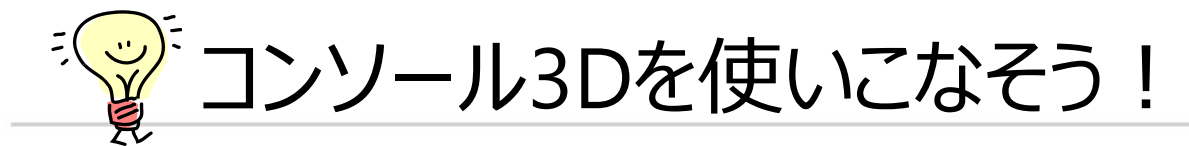

### ➢ 画面のレイアウトを変更する ●レイアウト変更方法 画面左側の[ユーティリティ]すぐ下にレイアウトを選択するプルダウンがあります。

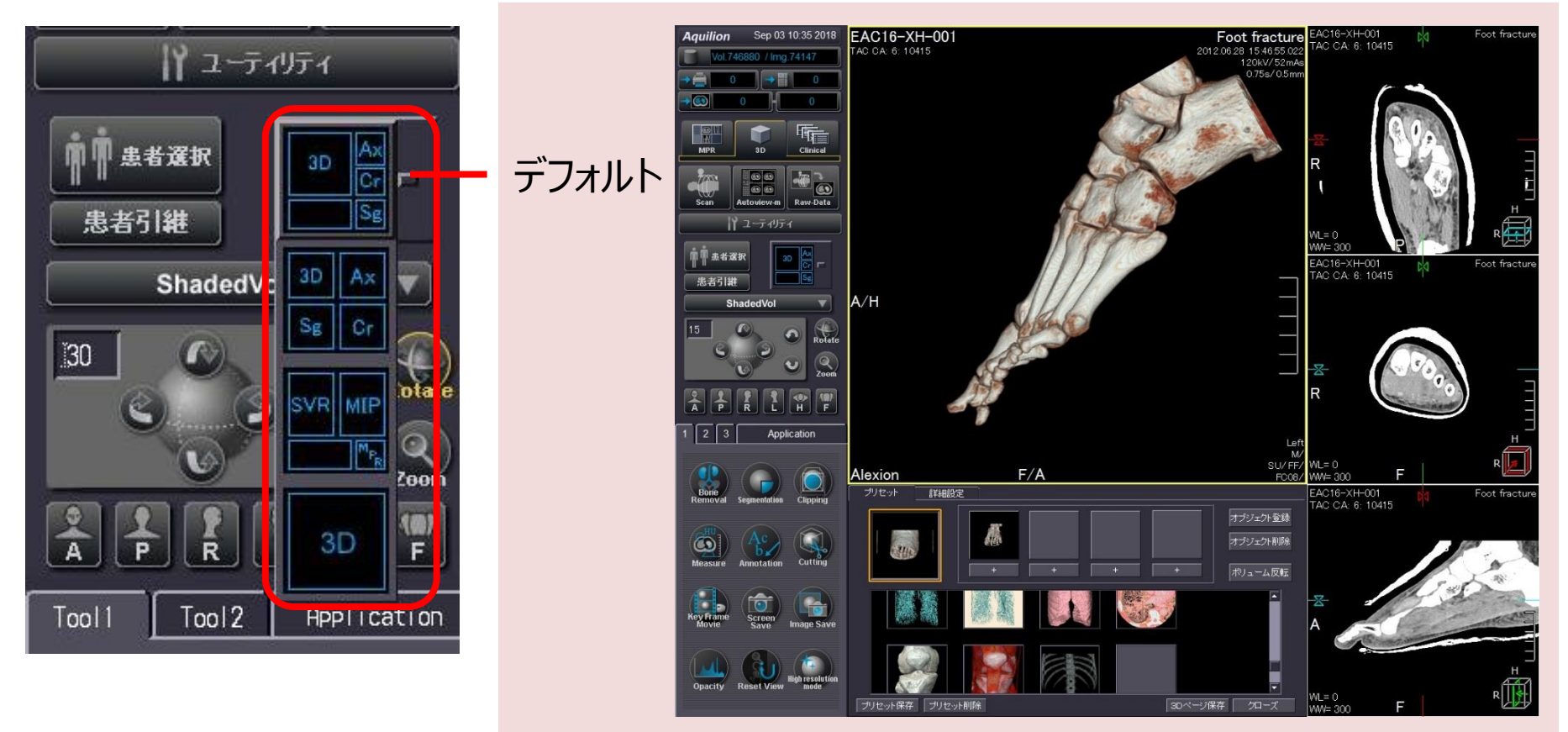

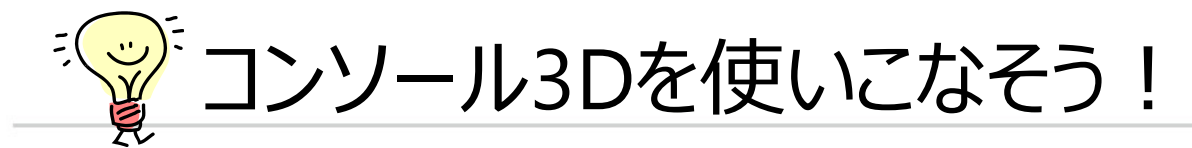

- ➢ 画面のレイアウトを変更する
	- ●レイアウト変更方法

画面左側の[ユーティリティ]すぐ下にレイアウトを選択するプルダウンがあります。

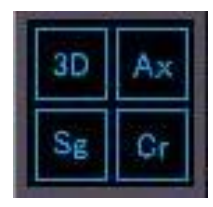

VRとMPRを同じ大きさで表示する 3Dだけでなく、MPRも同時に観 察したいときに便利なレイアウト

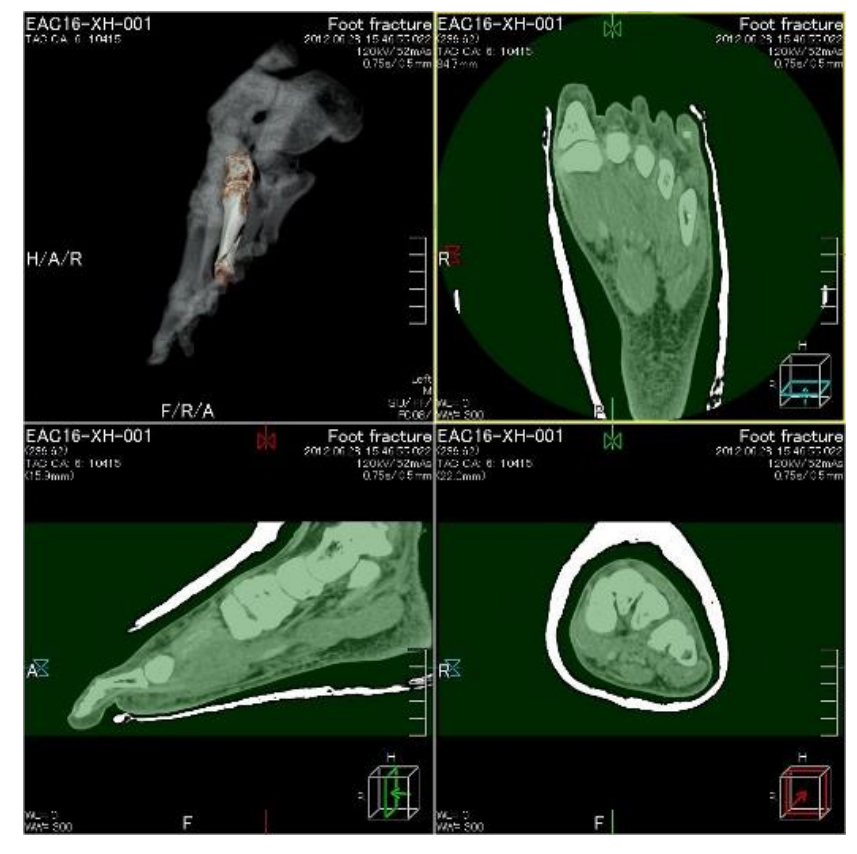

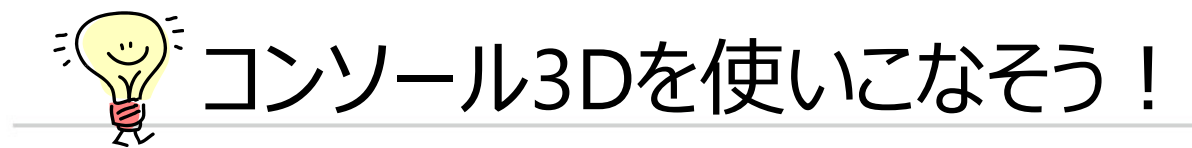

- ➢ 画面のレイアウトを変更する
	- ●レイアウト変更方法

画面左側の[ユーティリティ]すぐ下にレイアウトを選択するプルダウンがあります。

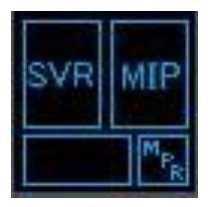

VRとMPRを並列に表示する VRで仮骨に隠れてしまったり、 ボヤけて見える骨折線を確認する ときなどにおすすめ

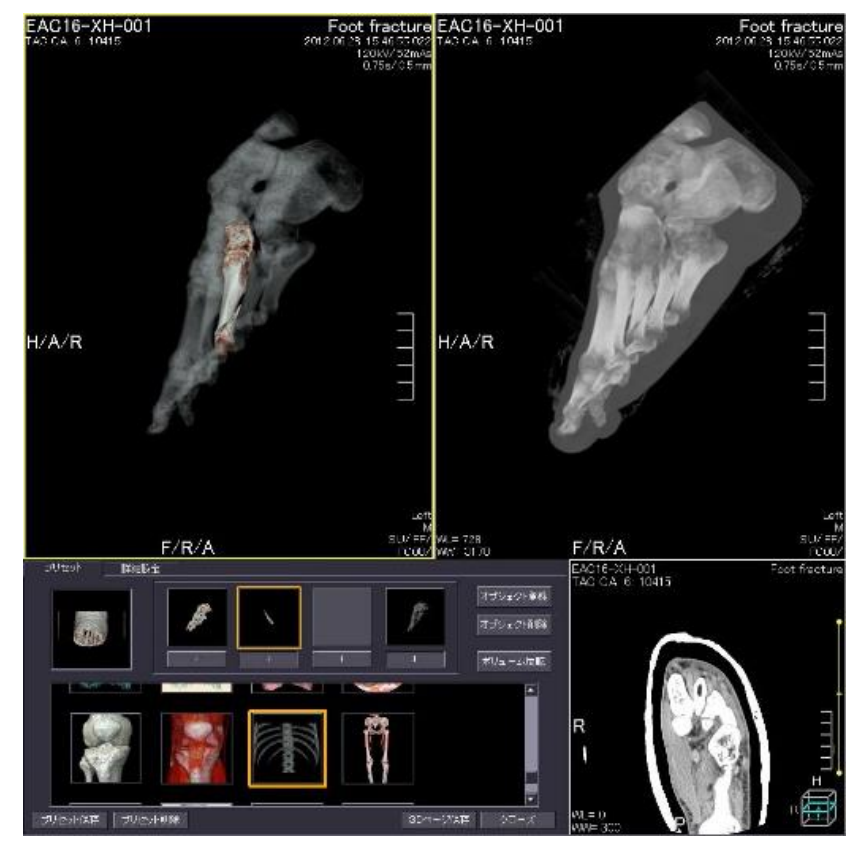

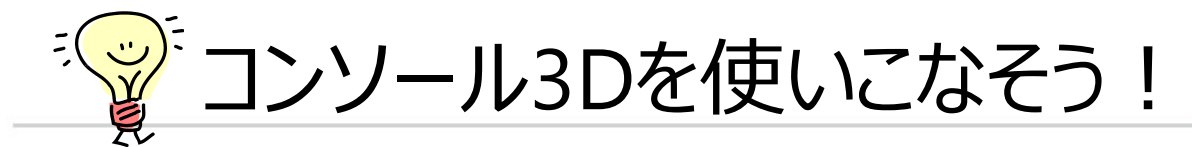

- ➢ 画面のレイアウトを変更する
	- ●レイアウト変更方法

画面左側の[ユーティリティ]すぐ下にレイアウトを選択するプルダウンがあります。

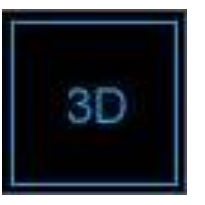

全画面に表示する 画面いっぱいに表示するレイアウ トで画像を一番きれいに保存した いときに使います

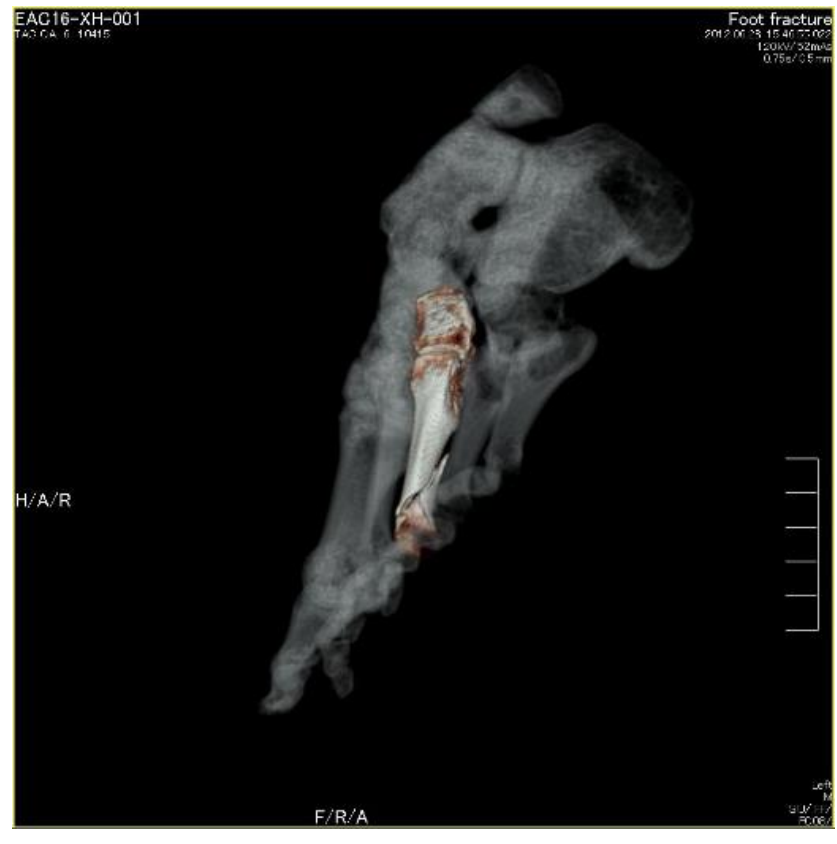

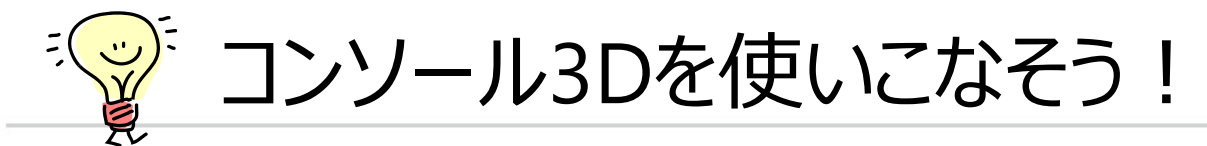

# ➢ オブジェクトやオパシティをコピーする、入れ替える

#### **●右クリック + ドラッグを活用**

コピーしたいオブジェクトやオパシティの上で右クリックし、そのままドラッグして 移動先へ持っていきます。

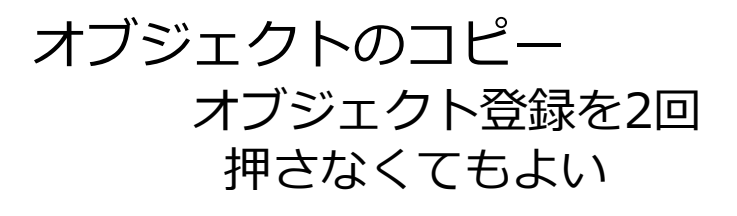

#### オパシティのコピー よく使うオパシティを上の方へ 移動させるときに便利です

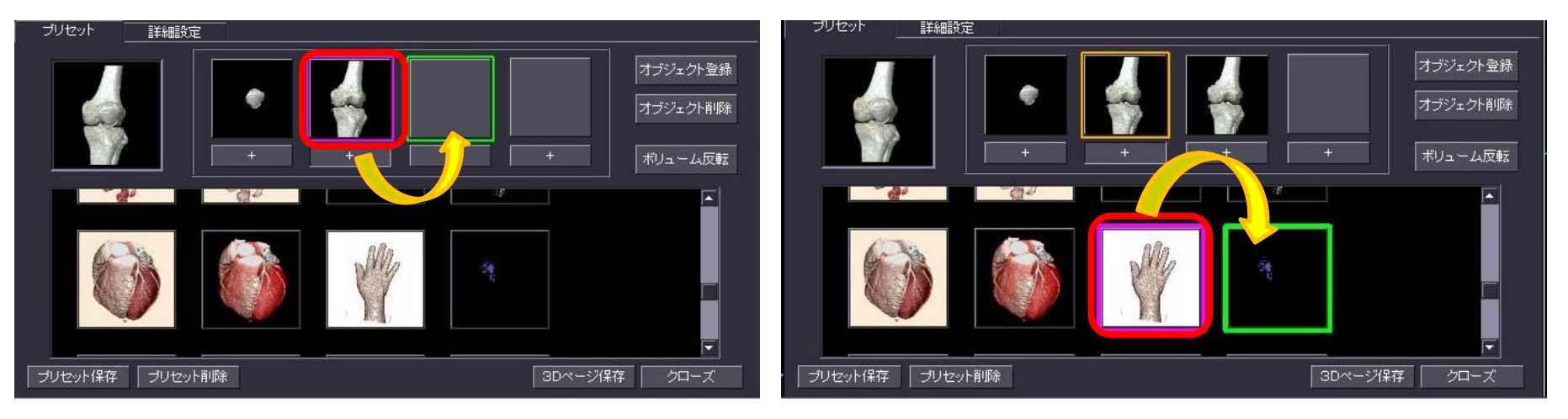

**Made For life** 

#### **患者さんのために、あなたのために、そして、ともに歩むために。**

人々の健やかな生活の実現のために、「いのち」と向き合う。

「Made for Life」はキヤノンメディカルシステムズの経営理念を象徴するスローガンです。

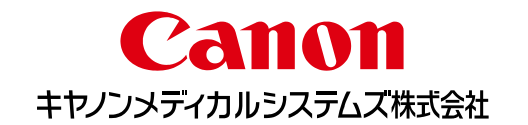